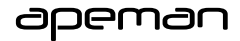

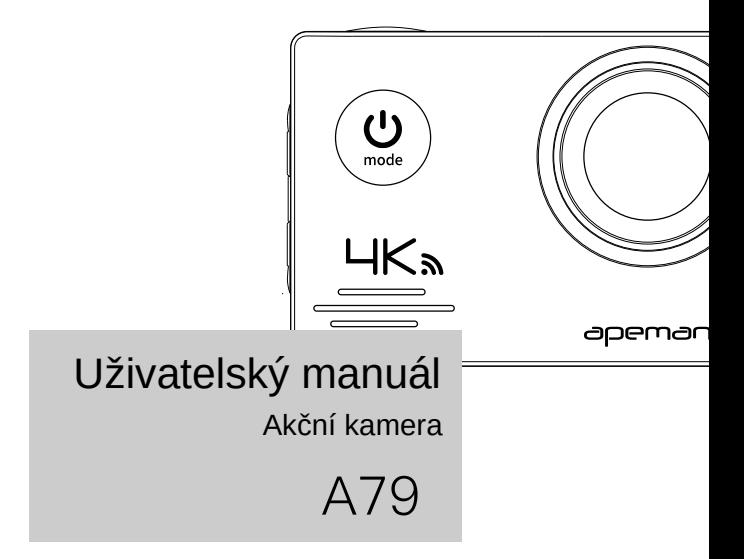

# Informace o výrobku

## Obsah balení

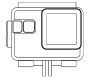

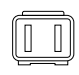

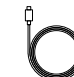

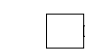

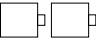

Vodotěsné pouzdro Prachuvzdorný kryt USB kabel Dvě baterie

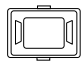

Rámeček Připevnění Dlouhý šroub Krátký šroub Rozšíření připevnění

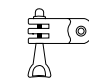

O T.

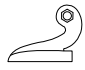

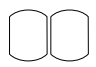

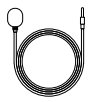

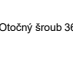

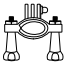

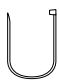

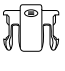

J hák Otočný šroub 360° Držák na kolo Úchytka pro batoh

Lepící podložky Ploché lepící podložky Uvolňovací spony Bezpečnostní vázací popruh

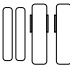

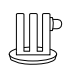

Mikrofon Dálkové ovládání Bandáž Adaptér 2

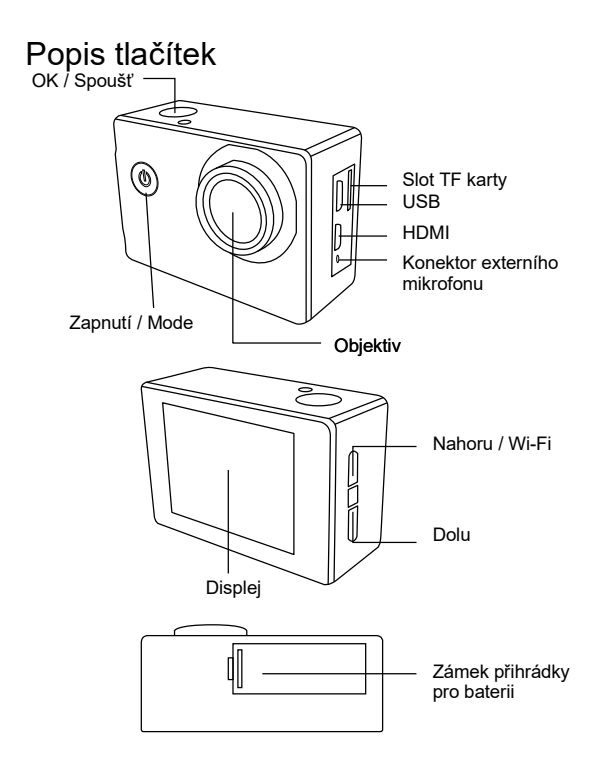

## Příprava a instalace

Otevření a uzavření vodotěsného pouzdra A. Jak správně otevřít vodotěsné pouzdro

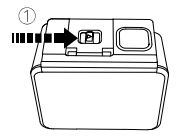

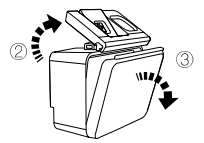

Přepínač posuňte doprava, jak je naznačeno na obrázku Vytáhněte západku vodotěsného pouzdra Otevřete zadní kryt vodotěsného pouzdra

B. Jak správně uzavřít vodotěsné pouzdro

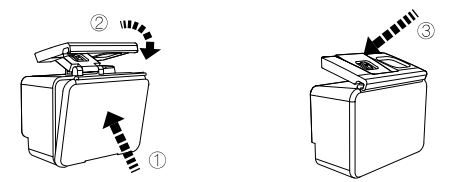

- Zadní kryt vodotěsného pouzdra zatlačte zpět, jak ukazuje šipka 1
- Zatlačte západku a připevněte zadní kryt, jak ukazuje šipka 2
- Zatlačte západku vodotěsného pouzdra dolu, jak ukazuje šipka 3

## Výměna protiprachového krytu

Kamera je dodávána se dvěma ochrannými kryty, jedním vodotěsným a druhým protiprachovým. Vezměte na vědomí, že protiprachový kryt nechrání kameru před průnikem vody.

- Vodotěsné ochranné pouzdro je pro použití pod vodou, na pláži, proti prachu a dalším nepříznivým vlivům okolí.
- Protiprachové ochranné pouzdro chrání kameru před prachem, zlepšuje kvalitu zvuku a redukuje hluk způsobený větrem při jízdě na kole, běhání atd.

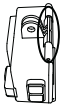

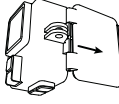

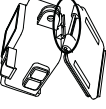

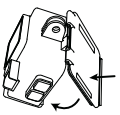

Krok 1 Krok 2 Krok 3 Krok 4

- Nalezněte slot vodotěsného pouzdra jako červeně ohraničené místo ukázané v Kroku 1
- Pouzdro držte oběma rukama, jak je ukázáno v Kroku 2, čelem ke slotu na přední straně pouzdra, odpojte zadní kryt vodotěsného pouzdra.
- Ve vašem příslušenství nalezněte zadní kryt protiprachového pouzdra, které je opatřeno dvěma mezerami, na levé a pravé straně. Spodní polovinu vložte do krytu slotu a pak zatlačte do krytu horní polovinu, jak je zobrazeno na Kroku 4, dokud nebude celý zadní kryt zcela namontován.

# Nabíjení baterie a instalace

Baterie a kamera jsou dodávány odděleně, zajistěte, aby před zapnutím kamery byla baterie plně nabita.

## A. Nabíjení baterie

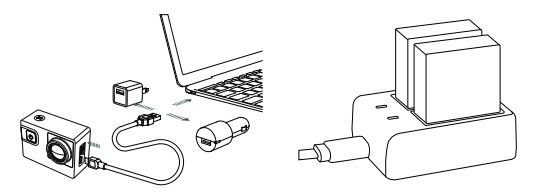

- Vezměte na vědomí, že dvojitá USB nabíječka není součástí příslušenství, pokud ji chcete, musíte si ji zakoupit. Nebo můžete baterii nabíjet v kameře pomocí USB kabelu.
- Nabíječku připojte USB kabelem, baterii můžete nabíjet pomocí nabíječky nebo USB portem na počítači. Z důvodu nižšího výkonu USB rozhraní počítače, může být nabíjení přes počítač pomalejší.
- a. Dvě baterie vložte do přihrádky nabíječky. Po zapnutí nabíječky se rozsvítí červené kontrolky, indikující, že nabíjení probíhá. V okamžiku, kdy jsou baterie nabité, rozsvítí se modrá kontrolka.

Normálně nabíjení baterie trvá 3,5 hodiny. Baterii nepřebíjejte.

## B. Instalace baterie

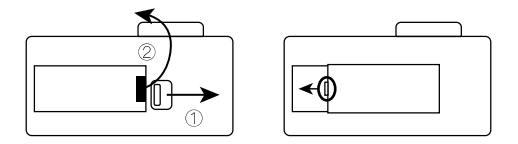

- Na kameře najděte přihrádku pro baterii. Kryt baterie otevřete podle obrázku. Nejprve pomocí nehtu pravého palce stiskněte tlačítko vpravo, jak ukazuje šipka 1. Následně, nehtem palce levé ruky kryt zvedněte, jak ukazuje šipka 2.
- Po vložení baterie kryt uzavřete. Vezměte na vědomí, že rozšířená část baterie má být nejprve vložena do levé části bateriové přihrádky, jak je znázorněno na níže uvedeném obrázku. Pak zatlačte pravou polovinu krytu baterie dolu do bateriové přihrádky.

Povšimněte se směru baterie a krytu bateriové přihrádky.

# Vložení SD karty a formátování

A. Vložení a vyjmutí SD karty

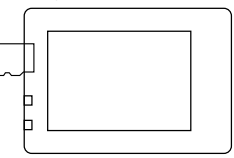

- Na kameře nalezněte slot pro mikro SD kartu, kartu vložte do kamery a zatlačte dovnitř.
- Vyjmutí karty: na kartu zatlačte, až uslyšíte cvaknutí; karta se cvaknutí vysune ven

## B. Formátování SD karty

- Kartu vkládejte při vypnuté kameře, a teprve po vložení kameru zapněte.
- · Na kameře stiskněte jakékoliv tlačítko, objeví se okno s hlášením "Vložte SD kartu". 3 až 4 krát stlačte tlačítko zapnutí až vstoupíte do režimu menu.
- Najděte položku "Formátování", zvolte SD karta, a pro dokončení formátování stiskněte tlačítko OK.

Kamera podporuje běžné SD karty, třídy Class 10 nebo vyšší o kapacitě 8 až 64 GB. Používejte kvalitní SD karty. Před použitím v kameře je nutné kartu naformátovat.

# Provozní pokyny

Řada kamer A79 je vybavena čtyřmi režimy: Video režim, režim fotografování, režim přehrávání a režim nastavení. Níže jsou uvedeny funkce každého z tlačítek v těchto režimech.

## Zapnutí / vypnutí

01/01/2017 02:31:29

Prodloužený stisk tlačítka Zapnutí / Mode: Zapnutí kamery Prodloužený stisk tlačítka Zapnutí / Mode: Vypnutí kamery

 $1:03:37$ 

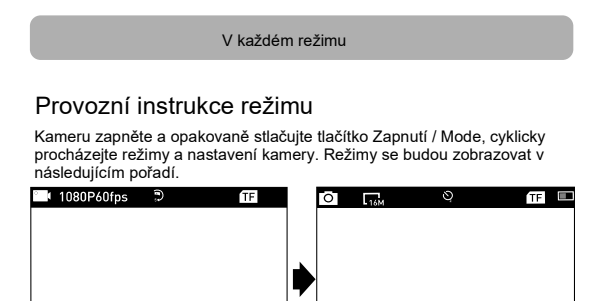

Uživatelské manuály ani jejich části nesmí být bez výslovného souhlasu majitele - DISKUS, spol. s r.o. duplikovány, kopírovány či jinak využívány k obchodním účelům. DISKUS, spol. s r.o. je jediný autorizovaný distributor značky Apeman pro Českou republiku a Slovensko. Reklamaci lze uplatnit pouze na výrobky, které do České republiky a na Slovensko dovezla firma DISKUS, spol. s r.o.

Video **Fotografie** 

1/01/2017 02:32:30

2529

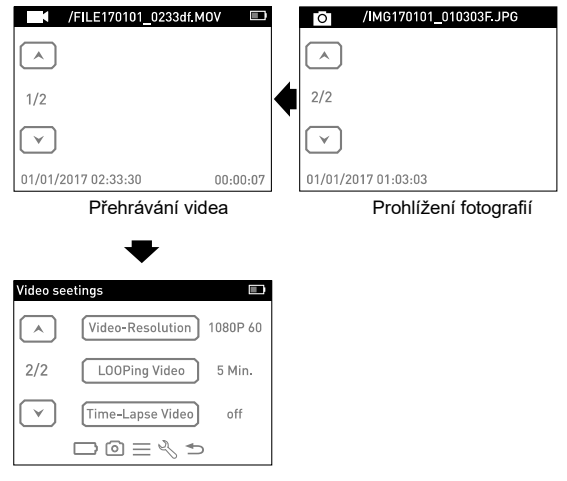

Nastavení

## Tabulka nastavení

Po zapnutí kamery, čtyřikrát stiskněte tlačítko Zapnutí / Mode a vstupte do menu nastavení. Stlačujte tlačítko nahoru nebo dolu pro procházení různými volbami a pro výběr volby stiskněte tlačítko Spoušť / OK. Opakovaně stiskněte tlačítko Zapnutí / Mode a procházejte režimy Nastavení videa, Nastavení fotografií, Obecná nastavení, Systémová nastavení a Konec.

## **Nastavení videa**

**Rozlišení videa:** 4K 30fps / 2,7K 30 fps / 1080p 60 fps / 1080p 30 fps / 720p 120 fps

Výchozí rozlišení je 4K 30fps

**EIS**: Zapnuto / vypnuto Vyberte zapnutí/vypnutí stabilizace obrazu

**Smyčka videa:** Vypnuto/1 min./3 min./5 min. Pokud je tato funkce zapnuta, zaznamenané video bude rozdělováno na úseky podle nastavení času.

**Časosběrné video**: Vypnuto/1 s./5 s./10 s./30s./60 s. Zaznamenané video bude komprimované podle nastavení času. Například: scéna bude zaznamenávána každou vteřinu a pak přehráváno rychlostí 30 snímků za vteřinu; rychlost videa bude 30 krát vyšší.

**Slow motion:** Vypnuto/1080p/720p

**Záznam zvuku:** Vypnuto/zapnuto. Pro záznam zvuku ve videu, zvolte zapnuto. Výchozí nastavení je zapnuto.

## **Nastavení fotografií**

## **Rozlišení fotografií:** 16M/12M/8M/5M

Výchozí nastavení je 16M.

**Časosběrné fotografie:** Vypnuto/2 s./10 s. Po stlačení tlačítka Spoušť / OK, kamera vytvoří fotografie ve 2 nebo 10 vteřinách.

**Sekvenční fotografie:** Vypnuto/3 fotografie/5 fotografií. Výchozí nastavení je vypnuto. Jednou stiskněte tlačítko Spoušť/OK a vytvoříte sérii obrázků. Pokud je zapnuto sekvenční fotografování, časosběrné fotografování bude automaticky vypnuto.

## **Obecná nastavení**

**Hlasitost:** 0 ~ 10 Nastavení hlasitosti zvuku ve videích a zvuků tlačítek.

**Pípnutí:** Vypnuto/zapnuto Zvolte zapnutí/vypnutí zvuku při stisku tlačítka.

**Expozice:** -2.0 ~ 0 ~ 2.0 Nastavení expozice při fotografování, pro jasnější a realističtější fotografie.

**Nastavení bílé:** Auto/slunečno/pod mrakem/zářivka/zářivka 1/zářivka 2/ žárovka Nastavením tohoto parametru můžete korigovat barvy fotografií vytvořených za různých světelných podmínek

**ISO:** Auto/ISO100/ISO200/ISO400/ISO800//ISO1600/ISO3200 ISO se vztahuje k citlivosti filmu nebo obrazového senzoru. Tak jako změna expozice, ISO také ovlivní kvalitu fotografií. Vyšší ISO se typicky projeví šumem a zrnitostí fotografie.

**Efekty:** Normální/sépie/černo bílé/negativní Změní barvu vytvořeného obrázku.

## **Systémová nastavení**

## **Režim automobilové palubní kamery:** Vypnuto/zapnuto

Toto nastavení změní kameru v automobilovou palubní kameru. V tomto nastavení bude smyčka videa nastavena na 3 minuty (interval lze nastavit ručně). Kamera automaticky spustí nahrávání okamžitě po zapnutí.

### **Automatické vypnutí:** Vypnuto/1 minuta/5 minut

Po nastavení vypnutí bude kamera po uplynutí zadaného času vypnuta, pokud nebude po tuto dobu provedena žádná operace.

## **Datum a čas:**  $Y$  M  $D$  00:00

Pro nastavení datu a času použijte tlačítka nahoru/dolu, tlačítko spoušť/OK použijte pro přechod na další hodnotu.

**Rady:** Vzhledem k tomu, že kamera není vybavena vnitřní baterií, tak jakmile je baterie vyjmuta, dojde k vymazání času a data. Při příštím zapnutí se datum nastaví na 2018/01/01 a je nutné znovu nastavit čas.

## **Značka:** Vypnuto/zapnuto

Časová značka na fotografiích a ve videích.

### **Vzhůru nohama**: Vypnuto/zapnuto

Pokud je toto nastavení zapnuto, zobrazení na displeji bude vzhůru nohama.

### **Spořič obrazovky:** Vypnuto/30 s./1 min./3 min.

Po uplynutí nastaveného času, pokud na kameře není provedena žádná operace, se obrazovka vypne. V tomto případě, se kamera nevypne, a stiskem jakéhokoliv tlačítka se displej rozsvítí.

### **Formát:** ANO/NE

Formátování paměťové karty v kameře. Po spuštění tohoto příkazu, budou smazána všechna data. Doporučujeme formátovat kartu v kameře.

#### **Reset:** ANO/NE Obnoví původní tovární nastavení kamery.

## **Exit** (konec)

Stiskem spouště opustíte nastavení.

# **REŽIM VIDEA**

## **Video**

V levém horním rohu displeje kamery se zobrazí ikona videa. Potvrďte prosím, že jste nastavili nastavení videa. Pokud se ikona videa nezobrazí na LCD, opakovaně stiskněte tlačítko Zapnutí/Mode a v nastavení videa zvolte požadovanou položku (např. Smyčka videa, časosběrné video, slow motion atd.).

Spuštění záznamu videa

Stiskněte tlačítko spoušť/OK. Stavová kontrolka kamery se rozsvítí (modrá) vlevo od displeje a červená tečka na displeji budou v průběhu záznamu blikat.

**Rady:** Pokud se spustí záznam videa po zapnutí kamery, zkontrolujte, zda nemáte zapnut režim automobilové palubní kamery.

Zastavení záznamu

Opětovně stiskněte tlačítko spoušť/OK. Stavová kontrolka kamery se rozsvítí (modrá) vlevo od displeje a červená tečka na displeji přestanou blikat.

Zapnutí a vypnutí záznamu zvuku:

Stiskněte tlačítko dolu. V pravém dolním rohu displeje se objeví ikona mikrofonu.

Časosběrné video:

Pokud v nastavení videa zapnete časosběrné video, na displeji kamery se zobrazí ikona hodin. Číslo zobrazené na ikoně udává komprimaci, která byla nastavena.

## **Rady:**

Tato kamera automaticky zastaví nahrávání, pokud je baterie vybitá. Nahrávané video se uloží ještě před vypnutím kamery. Kamera ukončí nahrávání, pokud dojde k zaplnění SD karty, a pokud je vypnuta funkce smyčky videa. V případě, že funkce smyčky videa je zapnuta, nejstarší soubory budou na plné paměťové kartě přepsány.

# REŽIM FOTOGRAFOVÁNÍ

## Fotografování

V levém horním rohu se zobrazí ikona fotografování. Potvrďte prosím, že jste nastavili nastavení fotografování. Pokud se ikona fotografování nezobrazí na LCD, opakovaně stiskněte tlačítko Zapnutí/Mode a v nastavení fotografování zvolte požadovanou položku (jako jsou časosběrné fotografie, sekvenční fotografování atd.).

## Vytvoření fotografie

Stiskněte tlačítko spoušť/OK. Kamera vydá zvuk spouště. (V obecném nastavení musí být zapnuta hlasitost).

## Časosběrné fotografie:

Pokud je v nastavení fotografování zapnuta funkce časosběrného fotografování, v horní části displeje se zobrazí ikona hodin. Číslo zobrazené na ikoně, udává časový interval ve kterém budou fotografie vytvářeny.

## Sekvenční fotografování:

Stiskem tlačítka spoušť/OK, kamera vytvoří sekvenci snímků, která byla nastavena. V tomto případě, časový interval nastavený v sekci časosběrného fotografování nebude platný.

# PŘEHRÁVÁNÍ

## **Přehrávání videí a prohlížení fotografií**

Stiskněte tlačítko zapnutí/Mode a přepněte kameru do režimu přehrávání (přehrávání videí a prohlížení fotografií). Tlačítky Nahoru/Dolu procházejte mezi videi a obrázky a stiskem spouště/OK vyberete požadovanou funkci.

#### Mazání souborů

V náhledu souborů stiskněte na několik vteřin tlačítko Nahoru a zvolte zda chcete aktuální soubor smazat. Při přehrávání videí, tlačítkem Dolu rychle převinete video v před 2/4/8 krát rychleji; a tlačítkem Nahoru převinete video zpět.

Pro ukončení režimu přehrávání stiskněte tlačítko Zapnutí/Mode, vstoupíte do hlavního menu přehrávání a opětovným stiskem tlačítka Zapnutí/Mode se vrátíte do režimu nastavení.

### **Rady:**

Vzhledem k tomu, že různé kamery zaznamenávají videa v různých formátech, může se stát, že video zaznamenané na jiné kameře na stejnou paměťovou kartu, nebude možné na této kameře přehrát.

## Wi-Fi/Počítač/připojení k TV

## **PŘIPOJENÍ K Wi-Fi**

Aplikace přes Wi-Fi vám umožní vzdáleně ovládat kameru pomocí smartphonu nebo tabletu. Můžete si prohlížet videa nebo fotografie na vašem mobilním telefonu a stahovat soubory. Pro připojení postupujte podle následujících kroků:

- Z Google Play nebo Apple App Store si do telefonu nebo tabletu stáhněte aplikaci LIVE DV
- Po zapnutí kamery zapněte Wi-Fi stiskem tlačítka Nahoru. Stavová kontrolka (modrá) nahoře na kameře bude blikat, během čekání na připojení k Wi-Fi a po připojení bude trvale svítit.
- V seznamu Wi-Fi zařízení ve vašem telefonu najděte a připojte se k zařízení jehož název a heslo je zobrazeno na kameře.
- Ve svém smartphonu nebo na tabletu, po připojení k Wi-Fi, spusťte aplikaci LIVE DV. Nyní kameru můžete ovládat přes váš telefon.

## **Rady:**

- Wi-Fi vypnete opětovným stiskem tlačítka Nahoru.
- Kameru lze současně připojit pouze k jednomu zařízení.
- Připojení k Wi-Fi spotřebovává energie baterie, pokud máte nízkou kapacitu nabití baterie, nepřipojujte se k Wi-Fi.

Aplikace LIVE DV je kompatibilní se smartphony a tablety uvedenými níže.

Uživatelské manuály ani jejich části nesmí být bez výslovného souhlasu majitele - DISKUS, spol. s r.o. duplikovány, kopírovány či jinak využívány k obchodním účelům. DISKUS, spol. s r.o. je jediný autorizovaný distributor značky Apeman pro Českou republiku a Slovensko. Reklamaci lze uplatnit pouze na výrobky, které do České republiky a na Slovensko dovezla firma DISKUS, spol. s r.o.

## **Apple iOS**

- iPhone5, 5s, 6(plus), 7, 8,(plus), X (vyšší IOS9)
- iPhone Air & Mini (vyšší IOS9)

## **Android**

● Android 4x zařízení Quad-Core

## **Aplikace jsou dostupné na:**

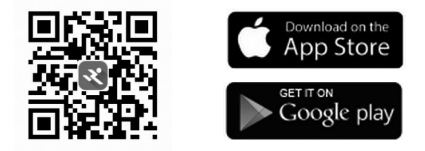

## **Připojení k počítači**

Připojení k počítači pomocí přiloženého mikro USB lze provést třemi způsoby: MSDC, PC Cam a režimem nabíjení.

Tlačítkem Nahoru/dolu můžete přepínat mezi těmito třemi způsoby a tlačítkem Spoušť/OK volbu zvolíte.

**MSDC**: Přístup k souborům uloženým na mikro SD kartě pro prohlížení a kopírování souborů do počítače. Pomocí čtečky mikro SD karet můžete mít stejný přístup k souborům.

PC kamera: lze použít jako web cam pro video chat a záznam videí na počítači. Pokud chcete kameru použít jako web cam je nutné nejprve povolit Adobe Flash

**Režim nabíjení**: USB kabel je použit pouze k nabíjení. V tomto režimu můžete kameru stále používat.

### **Připojení TV**

Pomocí HDMI výstupu můžete zobrazit filmy a obrázky zaznamenané v kameře na velkých obrazovkách TV, projektorech atd.

- Zapněte kameru
- Kameru a TV propojte komerčně dostupným mikro HDMI kabelem (není součástí dodávky)
- Zapněte kameru a na TV přepněte vstup signálu na HDMI.

#### **Rady:**

● Přehrávací zařízení musí podporovat 1080p.

● Při přehrávání přes HDMI, je displej kamery vypnutý. Obsah displeje kamery je zobrazen na přehrávacím zařízení, ale obsluha je na kameře.